# **MANUALE D'USO**

**ANALIZZATORE DI IMMUNODOSAGGIO A FLUORESCENZA A SECCO (MANUALE)**

**MODELLO: LS-4000**

Copyright© 2018 Lansion Biotechnology Co., Ltd. Documento Operativo

#### **Prefazione**

Clienti rispettati:

Questo manuale è adatto per l'analizzatore di immunodosaggio a fluorescenza a secco (portatile) rilevamento di HbA1c, CRP, SAA, SAA/CRP, PCT, cTnI/CK-MB/Myo, cTnI, CK-MB, Myo, NTproBNP, D-Dimer, PSA, TSH, TT4, TT3, ÿ-HCG, 25-OH-VD, LH, FSH, PRL, AMH, H-FABP, IL-6, (COVID-19) lgM/lgG, antigene COVID-19, SARS-CoV-2 neutralizzante Questo prodotto adotta la moderna tecnologia fotoelettrica, per il quantitativo in vitro uso clinico. prodotto da Lansion Biotechnology Co., Ltd. (di seguito denominata Lansionbio). risultati applicati alla diagnosi clinica. È conveniente, preciso e veloce rilevare il parametri rilevanti del corpo umano con vari reagenti fluorescenti quando applicati Anticorpi, Ferritina, PGI/PGII, IgG4, BNP, Progesterone, CCP, S100-ÿ, G17, HCY, hs-cTnI e PCT/ CRP nel siero, plasma, sangue intero, urina o tampone nasale, rilevamento

wQuesto prodotto è stato ampiamente utilizzato nei dipartimenti medici e sanitari di diversi livelli. È un dispositivo di rilevamento indispensabile per l'esame clinico. segnalare e calcolare la concentrazione dal sistema di elaborazione dati. Il principio di base di questo prodotto è trasformare il segnale fluorescente in un segnale digitale

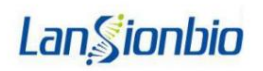

## Catalogare

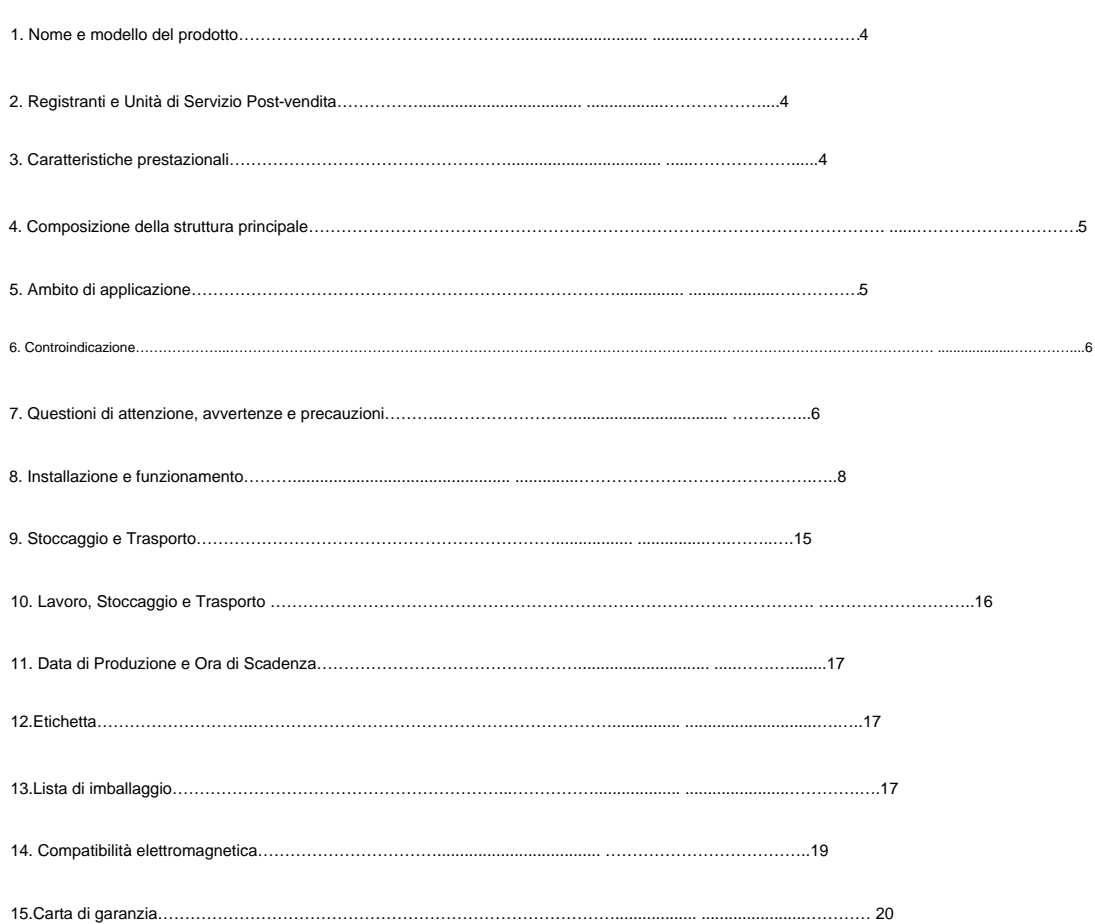

### **1. Nome e modello del prodotto**

- **1.1 Prodotto:** analizzatore immunologico a fluorescenza a secco
- **1.2 Modello:** LS-4000

#### **1.3 Spiegazione della divisione del modello**

## LS- 4 000

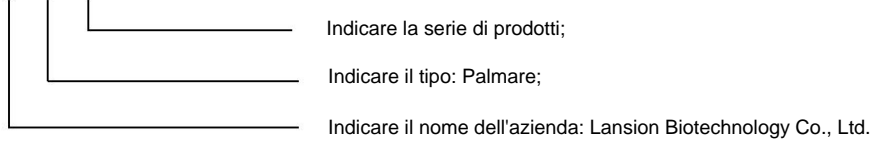

#### **1.4 Software**

Nome del software: Analizzatore di immunodosaggio a fluorescenza a secco (portatile)

Modello: LS-4000

Versione di rilascio: V1.2

## **2. Registranti e Unità di Servizio Post-vendita**

Nome azienda: Lansion Biotechnology Co., Ltd.

Indirizzo di produzione: No.2 Qiande Road, Science Park, Jiangning District, 210000 Nanjing,

Provincia di Jiangsu, REPUBBLICA POPOLARE CINA.

Tel: +86-25-58577600

E-mail: biz@lansionbio.com

Sito web: it.lansionbio.com

#### **EC** REP Lotus NL BV

Indirizzo: Koningin Julianaplein 10, 1e Verd, 2595AA, L'Aia, Paesi Bassi.

E-mail: peter@Lotusnl.com

Data di revisione: 15 novembre 2021

Numero di versione: V01

## **3.Caratteristiche prestazionali**

#### **3.1 classificazione del prodotto**

Classificazione per protezione dagli urti: Classe di sovrapressione transitoria II, Livello di inquinamento nominale 2.

Classificazione per sistema di lavoro: apparecchiature a funzionamento continuo.

#### **3.2. Condizioni normali di lavoro**

- a) Temperatura ambiente: 10ÿ ~ 30ÿ.
- b) Humedad ambientale: 20 ~ 70%, sin condensazione.
- c) Presione atmosferica: 86,0 kPa~106,0 kPa.
- d) Condizioni di alimentazione: AC 100V~240V 50Hz~60Hz.

e) Lejos de fuentes de interferenza de campi elettromagnetici; evitar la luz directa, peccato

gas esplosivi e polvo; tener un buen entorno de conexión a tierra.

## **3.3 Indicatori di resa**

Recuento en blanco: El instrumento debe rilevare una tarjeta QC en blanco con una tensione inferiore a 7mV.

Precisione: La desviación del resultado de la detección de la tarjeta de control de calidad con

rispetto al valore di riferimento della destinazione del controllo di qualità del debito ser ÿ5%.

Ripetibilità: Il valore del CV del risultato dell'analisi del debito è <3%.

Stabilimento: La variazione di tensione della tira reattiva per la misma concentrazione di

fluoresceína medica in el plazo de 1 ora dell'analizzatore senza bisogno di essere superiore a ±5%.

Linea di linea: la linea di analisi all'interno del raggio di 15mV-500mV debe estar en line

con el coeficiente de correlación rÿ0,99.

Altri parametri

#### Foglio 1-Parametri principali

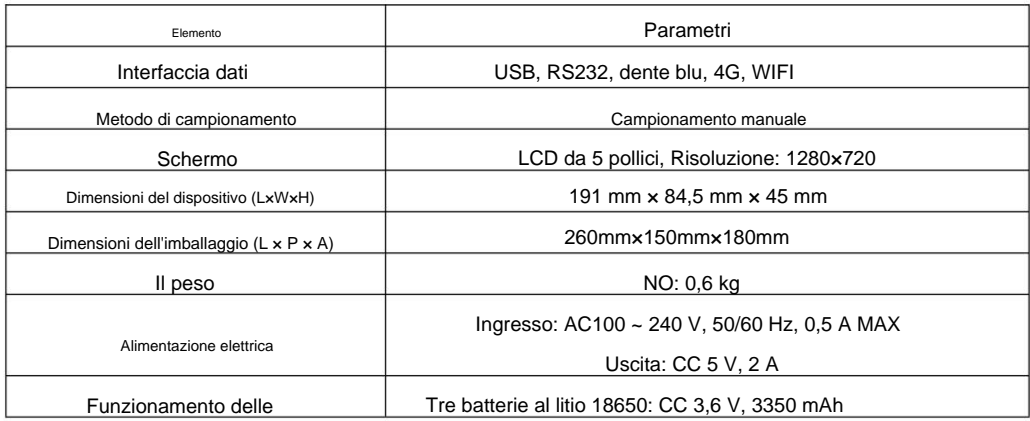

#### batterie **4. Composizione della struttura principale**

Questo prodotto è composto da un modulo di rilevamento ottico, un modulo di elaborazione dati, un display

modulo e un alimentatore.

#### **5. Ambito di applicazione**

o tampone nasale, risultati di rilevamento applicati alla diagnosi clinica. È conveniente, preciso e veloce rilevamento di HbA1c, CRP, SAA, SAA/CRP, PCT, cTnI/CK-MB/Myo, cTnI, CK-MB, Myo, NT-proBNP, lgM/lgG, antigene COVID-19, anticorpi neutralizzanti SARS-CoV-2, ferritina, PGI/PGII, IgG4, BNP, rilevare i parametri rilevanti del corpo umano con vari reagenti fluorescenti quando applicati Progesterone, CCP, S100-ÿ, G17, HCY, hs-cTnI e PCT/CRP nel siero, plasma, sangue intero, urina Questo prodotto adotta la moderna tecnologia fotoelettrica, per il quantitativo in vitro D-Dimero, PSA, TSH, TT4, TT3, ÿ-HCG, 25-OH-VD, LH, FSH, PRL, AMH, H-FABP, IL-6, (COVID-19) all'uso clinico.

## **6. Controindicazione**

Ancora nessuna controindicazione sconosciuta.

## **7. Questioni di attenzione, avvertenze e precauzioni**

#### **7.1 Suggerimenti e avvertenze**

Questa istruzione contiene quattro categorie di pericoli, che sono rappresentati da pericolo, avvertenza,

attenzione e pericolo di scossa elettrica.

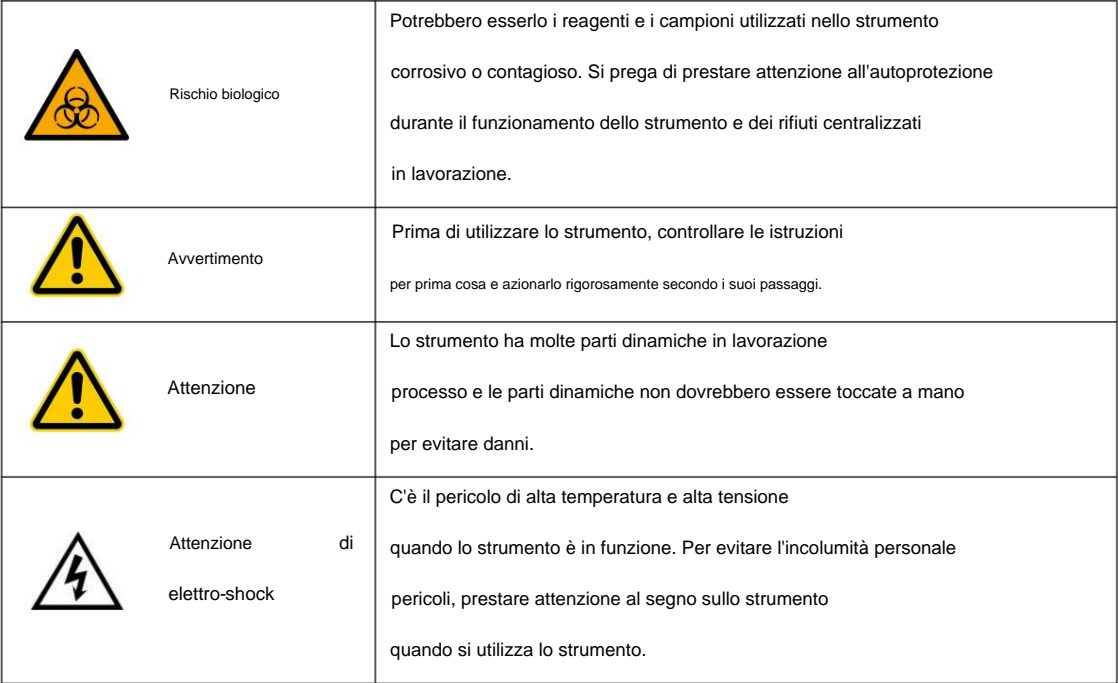

#### **7.2 Questioni di attenzione di partenza e di lavoro**

Non posizionare lo strumento vicino al muro o davanti ad altri ostacoli, che potrebbero farlo

impossibile accendere e spegnere normalmente lo strumento. Se lo strumento si guasta e non può esserlo

utilizzato secondo i seguenti passaggi, scollegare l'alimentazione dello strumento e

contattare il Servizio Post Vendita di Lansionbio.

#### **7.3 Precauzioni per il funzionamento**

a) Assicurarsi che il tavolo sia pulito e ordinato. I campioni devono essere misurati e i contenitori lo sono

opportunamente messo da parte e i campioni sono numerati.

- b) Assicurarsi che il dispositivo sia collegato alla corretta alimentazione.
- c) Assicurarsi che la striscia reattiva usata non sia collocata nelle parti di campionamento.
- d) Confermare la buona qualità della striscia reattiva e dei campioni, nessun deterioramento e sufficiente

quantità.

e) Confermare la corrispondenza della QR card con i kit di test.

f) Prestare attenzione alla sicurezza e alla protezione di sicurezza, ai segnali di sicurezza e alle istruzioni in fase di pre-operazione e

uso

g) L'operatore deve indossare i guanti durante l'operazione.

h) Questo dispositivo è abbinato solo al kit di test immunologico a fluorescenza prodotto da Lansionbio.

i) Il dispositivo è installato in un ambiente protetto dalla polvere e con una temperatura interna

di 10~30ÿ, dovrebbe essere dotato di condizionatore d'aria.

j) Tutti i componenti e le parti ad eccezione della carta da stampa e dei materiali di consumo devono essere forniti dal ns

azienda. In caso contrario, la nostra azienda non sarà responsabile.

k) Alimentazione: Ingresso: AC100-240Vÿ50/60Hzÿ0.5A MAX; Uscita: CC 5 V, 2 A.

i) Se c'è qualcosa che non va nel dispositivo, ti preghiamo di contattarci in tempo. Senza permesso,

chi non è autorizzato come addetto alla manutenzione professionale dalla nostra azienda non può verificare

e smontare qualsiasi parte del dispositivo. In caso contrario, la nostra azienda non sarà responsabile.

m) In caso di funzionamento standardizzato e manutenzione ragionevole, la vita utile del

dispositivo è di 5 anni (non più di 8 ore al giorno).

n) In caso di malfunzionamento dello strumento, l'operatore deve contattarci tempestivamente

responsabile. e non dovrebbe effettuare alcuna operazione senza autorizzazione, altrimenti la nostra azienda non lo sarà

#### **7.4 Avvertenze e suggerimenti**

a) L'analizzatore immunologico a fluorescenza a secco (portatile) è adatto solo per l'in-vitro

analisi di sangue umano o campioni di urina, nessun altro uso specifico.

b) Può essere adottata solo la striscia reattiva specifica menzionata in questo manuale utente, in caso contrario, la

i risultati ottenuti potrebbero essere inaffidabili.

uso. c) Leggere attentamente queste istruzioni prima di utilizzare il dispositivo e conservarle correttamente per il futuro

tecnici immediatamente, altrimenti si verificherebbero incendi, scosse elettriche o lesioni personali. d) Se il dispositivo emette un odore o fumo insolito, interrompere l'alimentazione e contattare l'assistenza

e) Se del liquido penetra all'interno del dispositivo, interrompere l'alimentazione e contattare l'assistenza tecnici immediatamente, altrimenti si verificherebbero incendi, scosse elettriche o lesioni personali.

f) Adottare adeguate misure di salvaguardia secondo gli standard di salute e sicurezza nel paese locale, compreso indossare occhiali protettivi, guanti chirurgici e camice da laboratorio (anche di più).

g) L'operatore o il responsabile del dispositivo deve essere formato su questioni di attenzione e

guida operativa del dispositivo da parte del tecnico post-vendita e solo il dispositivo può essere utilizzato

dopo l'allenamento.

#### **7.5 Smaltimento dei rifiuti**

Il trattamento di pacchi di dispositivi, strisce reattive usate e apparecchiature per scarti di scarto fanno riferimento alle leggi locali

e regolamenti; interrompere l'uso del dispositivo a causa di manutenzione o manipolazione, e l'utente dovrebbe

fare un buon lavoro di disinfezione e altre misure preventive per ridurre al minimo i rischi biologici

trasporto, smaltimento o distruzione dell'analizzatore. Si suggerisce agli utenti di elaborare o

distruggerlo secondo le normative sui dispositivi elettronici di tipo B. I kit di test usati dovrebbero essere

distrutto secondo le normative locali sulla movimentazione di materiali pericolosi biologici.

## **8. Installazione e funzionamento**

#### **8.1 Installazione**

Disimballare con cura l'analizzatore e verificarne l'aspetto. In caso di danni durante il trasporto,

si prega di fare una dichiarazione immediatamente. Controllare l'analizzatore e confermare la lista di imballaggio per accertarsi

la configurazione completa. Se trovi che la configurazione non è completa, contatta

con il nostro servizio post-vendita o l'agente regionale.

Posizionare il mainframe dell'analizzatore di coagulazione portatile sulla piattaforma. Collega l'alimentazione

adattatore e normalmente aprire la macchina.

Al termine dell'installazione, la scheda di controllo qualità viene testata e il risultato e l'obiettivo

valore vengono confrontati. Se il risultato è corretto, risulta l'installazione corretta dell'analizzatore.

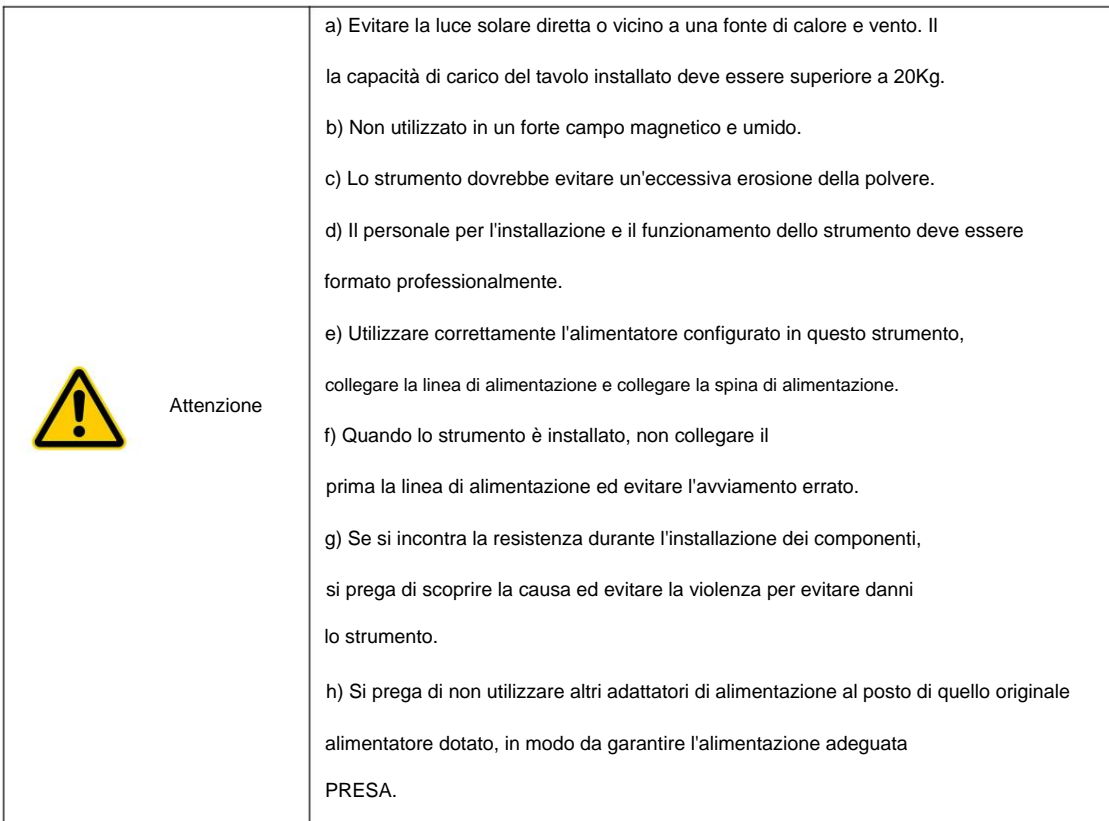

### **8.2 Operazione**

#### **8.2.1 Modulo e funzione software**

Questo prodotto può essere suddiviso in 4 moduli in base alle sue funzioni e applicazioni (vedi P1):

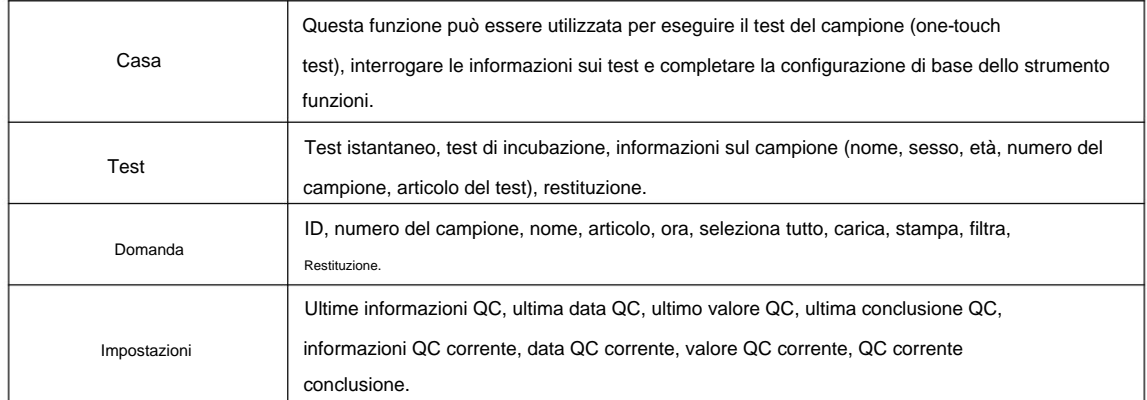

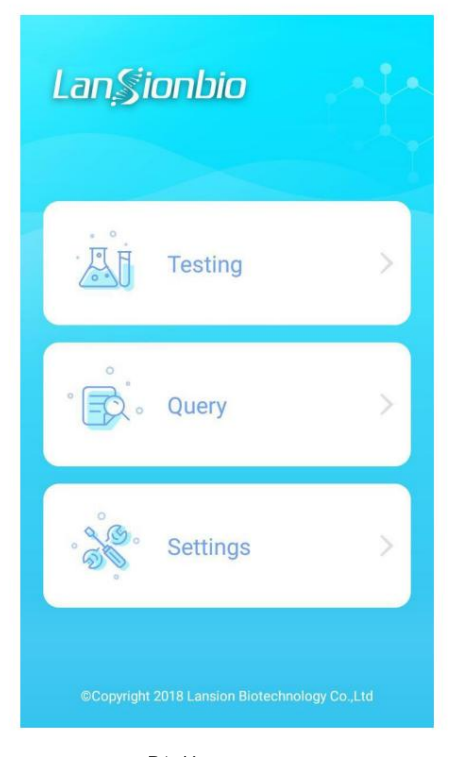

P1- Homepage

#### **8.2.2 Acceso/Spento**

Questa funzione è realizzata da 'Start' sull'interfaccia. Premendo a lungo per 2 secondi per girare

a) Al termine dell'inizializzazione, il sensore di temperatura rileva la temperatura ambiente. Se la

acceso e premendo a lungo per 2 secondi per spegnere.

#### **8.2.3 Prova**

la temperatura non soddisfa l'intervallo di temperatura del reagente, viene visualizzata l'interfaccia di visualizzazione del dispositivo

una richiesta di allarme, è possibile selezionare "Ignora" per continuare il test o "spegnimento". Un normale test può essere

pagina (vedi P2). eseguita se non è presente alcuna richiesta di allarme. Fare clic sul pulsante "Test" nella home page per accedere al test

della persona ispezionata (nome, sesso, età, numero di carta d'identità). b) Attraverso il lettore di carte d'identità esterno dello strumento è possibile inserire le informazioni della carta d'identità

porta campione della striscia reattiva. c) Estrarre la striscia reattiva, posizionarla sul banco di lavoro e utilizzare una pipetta per aggiungere il campione

testato e fare clic su "POCT" o "Incubate" per avviare il test; d)Entra nell'interfaccia del test, inserisci le informazioni rilevanti del campione, inserisci la striscia della scheda da essere

e) Per i campioni che non necessitano di essere incubati, viene inserita l'informazione del campione, il reagente

la striscia viene spinta nella posizione di test, viene cliccato il test istantaneo e lo strumento avvia il test.

Se il campione deve essere incubato, la striscia reagente può essere spinta nella posizione del test e

il timer di incubazione si avvia quando si fa clic sul pulsante di incubazione. Quando l'incubazione è

completato, lo strumento avvia il test.

f) Al termine del test, viene visualizzato il risultato del test e l'utente può caricare e stampare il test

rapporto sulla schermata del risultato del test e visualizzare la curva del test del campione.

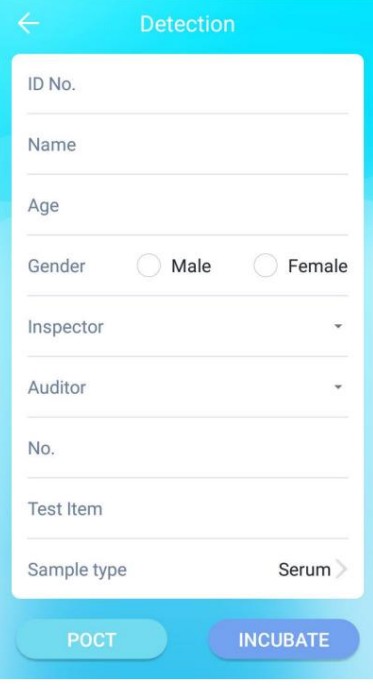

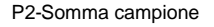

#### **8.2.4 Interrogazione**

a) Dopo aver completato l'inizializzazione del boot, fare clic su "Query" ed entrare nell'interfaccia di query del record (vedi P3); b) L'utente può inserire manualmente le condizioni di query richieste, quindi fare clic sul pulsante "Query" per eseguire la query. Per i record che devono essere stampati o caricati. L'interfaccia di visualizzazione di esempio si apre dopo aver selezionato i record che devono essere stampati o caricati, quindi è possibile fare clic sul pulsante corrispondente per stampare o caricare.

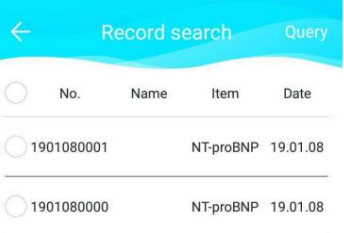

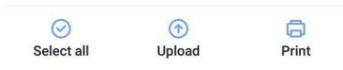

P3-Richiesta di registrazione

#### **8.2.5 Impostazione**

impostazioni funzionali (incluse impostazioni delle informazioni utente, stampa, WIFI, Bluetooth, GPS, L'interfaccia di impostazione del sistema è mostrata in P5. Comprende principalmente le seguenti funzioni:

impostazione lingua/ora), gestione articoli, gestione controllo qualità e tecnico

debugging.

L'utente può inserire manualmente le informazioni rilevanti e fare clic sul pulsante "OK" per salvare il file (1) Fare clic sul pulsante "Impostazioni informazioni utente" per accedere all'interfaccia di impostazione delle informazioni utente.

informazione;

(2) Fare clic sul pulsante "Impostazioni di stampa" per accedere all'interfaccia delle impostazioni di stampa. L'utente interno del l'interfaccia può selezionare il contenuto stampato e se i risultati del test vengono stampati automaticamente.

Fare clic sul pulsante "OK" per salvare l'impostazione;

(3) Fare clic sul pulsante "Impostazioni Wi-Fi" per accedere all'interfaccia delle impostazioni WIFI. L'utente interno del immissione della password; interfaccia può ottenere i WIFI disponibili nelle vicinanze e connettersi al WIFI specificato dall'utente tramite

(4) Fare clic sul pulsante "Impostazioni Bluetooth" per accedere all'interfaccia di impostazione Bluetooth. Il

l'utente interno può ottenere i dispositivi Bluetooth disponibili nelle vicinanze e connettersi al

Bluetooth specificato dall'utente inserendo il codice PIN.

(5) Fare clic sul pulsante "Debug 4G" per accedere all'interfaccia delle impostazioni 4G, in cui l'utente può impostare l'indirizzo del server e connettersi.

è possibile selezionare manualmente la lingua e fare clic su "OK" per salvare le impostazioni. (6) Fare clic sul pulsante "Impostazione lingua" per accedere all'interfaccia di impostazione della lingua, in cui l'utente

(7) Fare clic sul pulsante "Impostazione ora" per accedere all'interfaccia di impostazione dell'ora, in cui l'utente può

inserire manualmente l'ora e fare clic su "OK" per salvare le impostazioni.

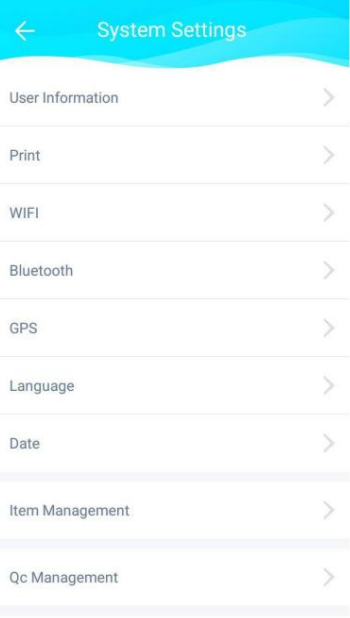

P4- Impostazioni di sistema

(8) Gestione articoli Fare

clic su "Gestione articoli" nell'interfaccia delle impostazioni di sistema per accedere all'interfaccia di gestione degli articoli (vedere P5): a) Fare clic su "scansione codice da aggiungere", visualizzare la finestra di richiesta "Scansionare il QR di calibrazione codice".

L'analizzatore palmare allineerà lo scanner con il codice QR sul kit di test, fare clic su OK per importare i dati dell'articolo, altrimenti l'importazione dei dati avrà esito negativo. b) L'utente può selezionare i dati di un articolo per eliminare o cancellare tutti i dati dell'articolo.

| <b>Item Management</b> |                  |            |            |
|------------------------|------------------|------------|------------|
| Item                   | LOT              | <b>MFG</b> | Exp(M)     |
|                        | NT-proB 0101805  | 20180823   | 18         |
| PCT                    | 2011801 20180505 |            | 12         |
|                        |                  |            |            |
|                        |                  |            |            |
|                        |                  |            |            |
|                        |                  |            |            |
|                        |                  |            |            |
| H<br>Scan and add      | णि<br>Delete     |            | ×<br>Empty |

P5- Gestione articoli

#### 9) Gestione QC a)

Fare clic sul pulsante Instrument QC nell'interfaccia delle impostazioni di sistema per accedere all'interfaccia di gestione QC (Figura 6. b) Dopo aver confermato l'inserimento delle strisce reagenti QC, fare clic sul pulsante Start Test per eseguire il QC. I risultati del controllo qualità appariranno alla fine del controllo qualità, mostrando se i dettagli del processo di controllo qualità funzionano correttamente o meno e se ci sono irregolarità, contattare il produttore.

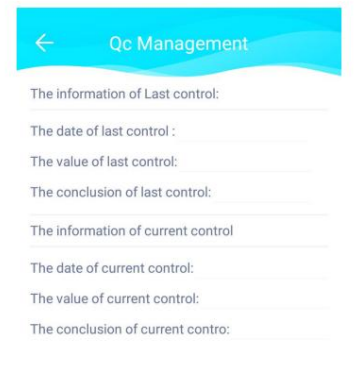

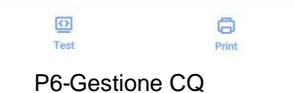

### 10) Engineer Debugging

Il Engineer Debugging richiede una password per accedere all'interfaccia di messa in servizio del tecnico, che è riservata agli ingegneri interni del produttore da utilizzare per la manutenzione della macchina e non è aperta agli utenti.

#### **8.3 Sicurezza della rete**

#### **8.3.1 Ambiente operativo**

8.3.1.1 Configurazione hardware

Processore: STM32F103

Memoria esterna: FLASH

Memoria interna: SDRAM

Spazzatrice: MJ-2000

Alimentazione: alimentazione 5V

Schermo: schermo capacitivo da 5".

### **8.3.2 Ambiente software**

Ambiente di editing: KEIL V5.02

Lingua di scrittura: C

Strumento di debug: J-LINK

Scarica lo strumento: J-LINK

#### **8.3.3 Interfacce dati: USB, Bluetooth, seriale RS232, 4G, WIFI.**

USB solo per aggiornamenti di manutenzione software.

distanza di trasmissione non superiore a 1 metro. Bluetooth per il collegamento a stampanti esterne solo di modelli personalizzati, con un efficace

Protocollo di trasmissione della porta seriale RS232 che utilizza il protocollo seriale per i caricamenti LIS.

4G e WIFI utilizzando il protocollo http standard per abilitare gli aggiornamenti dei programmi remoti.

#### **8.3.4 Controllo dell'accesso degli utenti**

Accedendo al nome utente e inserendo la password per distinguere tra utente ordinario e autorizzazioni di ingegnere.

Privilegi utente ordinario: consente il test del campione, la gestione del progetto, il controllo qualità gestione, impostazioni di sistema e funzioni di query dei record.

impostazioni dei parametri. Accesso tecnico: oltre alle normali funzioni utente, gli ingegneri hanno accesso

#### **8.3.5 Aggiornamenti del software di sicurezza**

procedure del ciclo di vita dello sviluppo del software. Il team del servizio clienti di Lansionbio monitorerà e registrerà il feedback sul rilascio si ritiene che il problema richieda una modifica al prodotto rilasciato, Lansionbio seguirà il design prodotto e valutare se ci sono problemi con il software. Quando un software processo di cambiamento in conformità con le procedure di controllo dello sviluppo del design e il

il sistema soddisfa gli standard di sicurezza, affidabilità e prestazioni. Gli aggiornamenti software vengono effettuati Prima che il software aggiornato arrivi in loco, tutte le modifiche vengono rigorosamente testate per garantirlo software del prodotto. da parte di tecnici autorizzati di assistenza sul campo Lansionbio. Questo è l'unico modo per aggiornare il Il prodotto non supporta aggiornamenti parziali al software di sistema o alle applicazioni cliniche.

vengono effettuate valutazioni d'impatto. Se viene identificato un rischio inaccettabile che rappresenta una minaccia La sicurezza del software viene regolarmente valutata internamente, le vulnerabilità della sicurezza vengono monitorate e aggiornare. per la sicurezza e l'efficacia del prodotto, l'azienda implementerà un software

## **9. Manutenzione, ispezione e cura del prodotto**

#### 9.1 Pulizia giornaliera

Utilizzare un batuffolo di cotone imbevuto di alcool medico (75%) per pulire e strofinare intorno alla posizione della porta di prova lo strumento. La superficie deve essere pulita come sopra dopo ogni utilizzo.

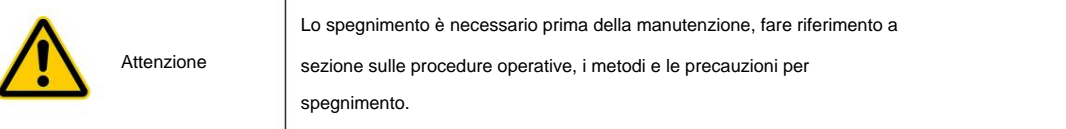

9.2 Procedure di manutenzione

9.2.1 Monitorare la manutenzione

Il display potrebbe non essere visualizzato oppure il display potrebbe essere troppo debole o troppo scuro a causa della temperatura,

variazioni della tensione di alimentazione o altri fattori. In questo caso, il personale competente dovrebbe essere chiamato per la manutenzione.

9.3 Manutenzione e riparazione in caso di inutilizzo prolungato In primo luogo,

rimuovere la scheda reagenti e pulire lo strumento secondo la procedura di pulizia quotidiana, quindi lubrificare e riparare lo strumento, coprirlo con un coperchio antipolvere e conservarlo in un luogo asciutto e fresco posto.

Nota: lo strumento dispone di una batteria al litio incorporata. Quando non viene utilizzata per un lungo periodo di tempo, caricare la batteria al 50% e caricarla almeno una volta ogni sei mesi.

Se è necessario sostituire la batteria, il tipo di batteria è: 18650 batteria al litio: CC 3,6 V, 3350 mAh (tre celle)

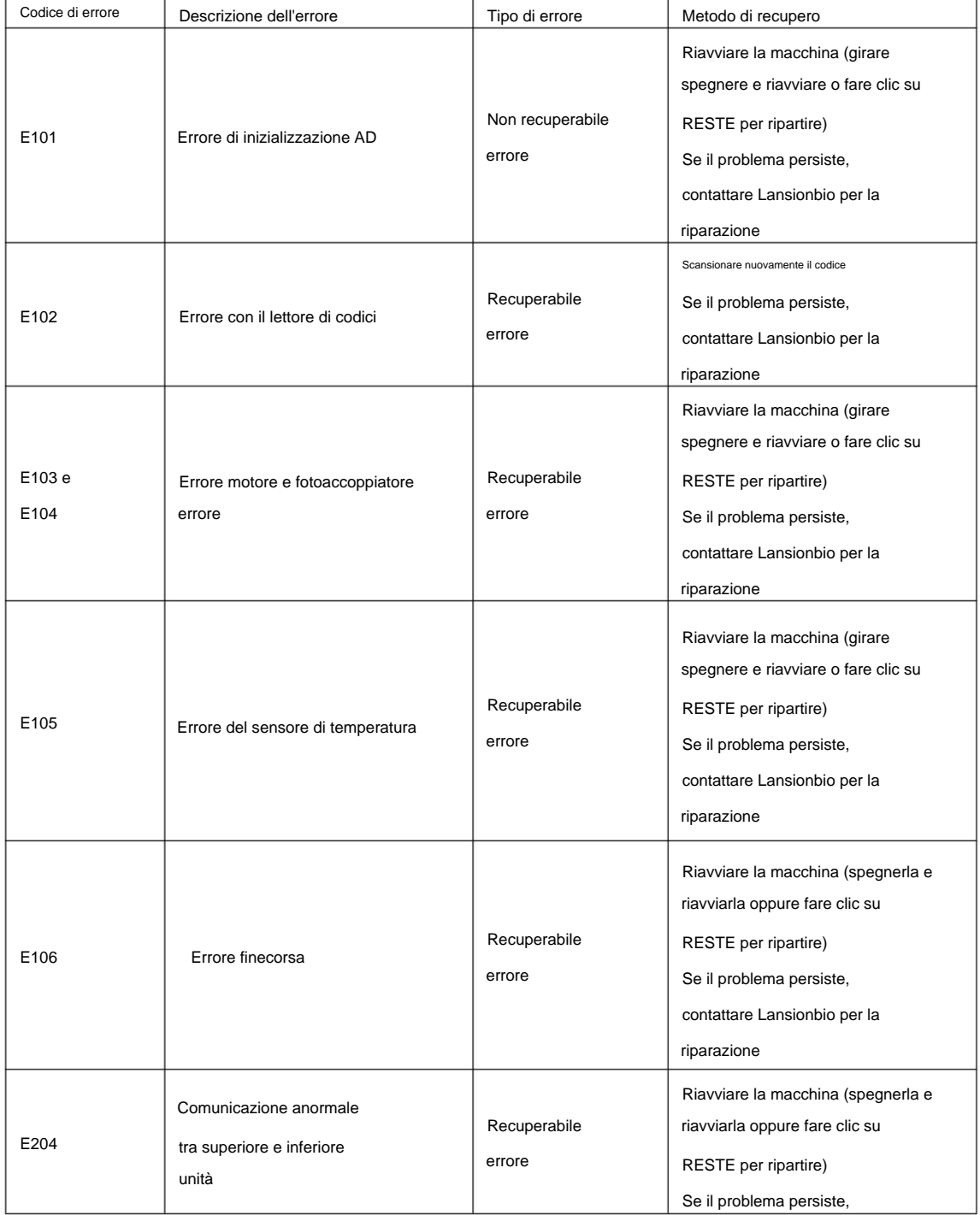

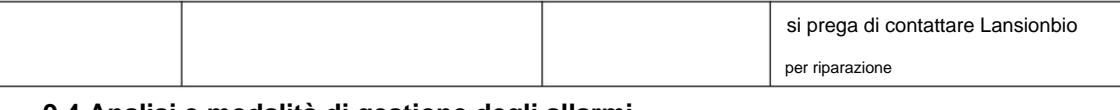

### **9.4 Analisi e modalità di gestione degli allarmi**

Se si verifica il fenomeno di cui sopra e il cliente non è in grado di gestirlo da solo, si prega di contattare

la nostra azienda in tempo. Se quanto sopra comporta problemi con i componenti dello strumento, il

gli ingegneri post-vendita dell'azienda dovranno determinare e fornire i pezzi di ricambio.

## **10. Stoccaggio e trasporto**

### **10.1 Ambiente di lavoro:**

- a) Temperatura: 10ÿ~30ÿÿ
- b) Umidità relativa: 20%ÿ70%ÿsenza condensaÿ
- c) Pressione dell'aria: 86,0kPaÿ106,0kPaÿ
- d) Altre istruzioni: il posto di lavoro dovrebbe cercare di evitare la polvere.
- Si prega di stare lontano dalla forte fonte di interferenza del campo elettromagnetico.

Tenere lontano dalla luce solare, un buon ambiente di messa a terra e mantenere una buona ventilazione.

### **10.2 Condizioni di stoccaggio e trasporto**

- a) Temperatura: -40ÿ~55ÿÿ
- b) Umidità relativa: ÿ93%, senza condensa;
- c) Pressione dell'aria: 50,0 kPa ÿ 106,0 kPa ÿ
- d) Altre istruzioni: Gas non corrosivo e luogo ben ventilato.
- L'analizzatore imballato deve essere trasportato secondo le condizioni stabilite nell'art

contrarre.

Il sollevamento e il trasporto devono essere maneggiati con cura.

Per garantire l'integrità della confezione esterna, prestare attenzione all'impermeabilità e all'umidità.

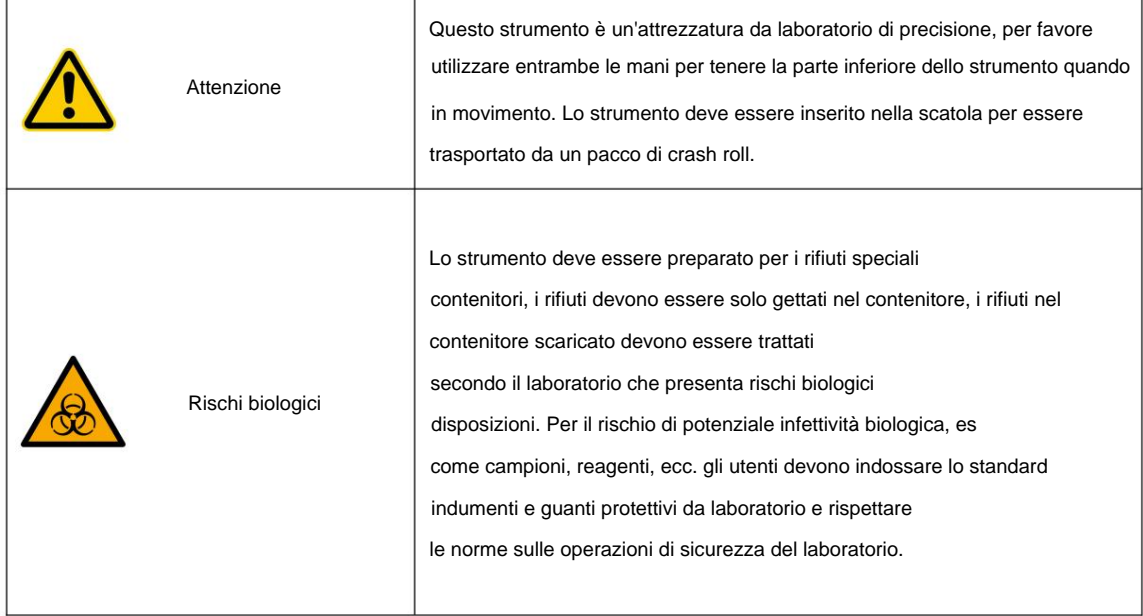

## **11. Data di produzione e ora di scadenza**

Data di produzione: fare riferimento all'etichetta della macchina Durata del servizio: 5 anni

## **12.Etichetta**

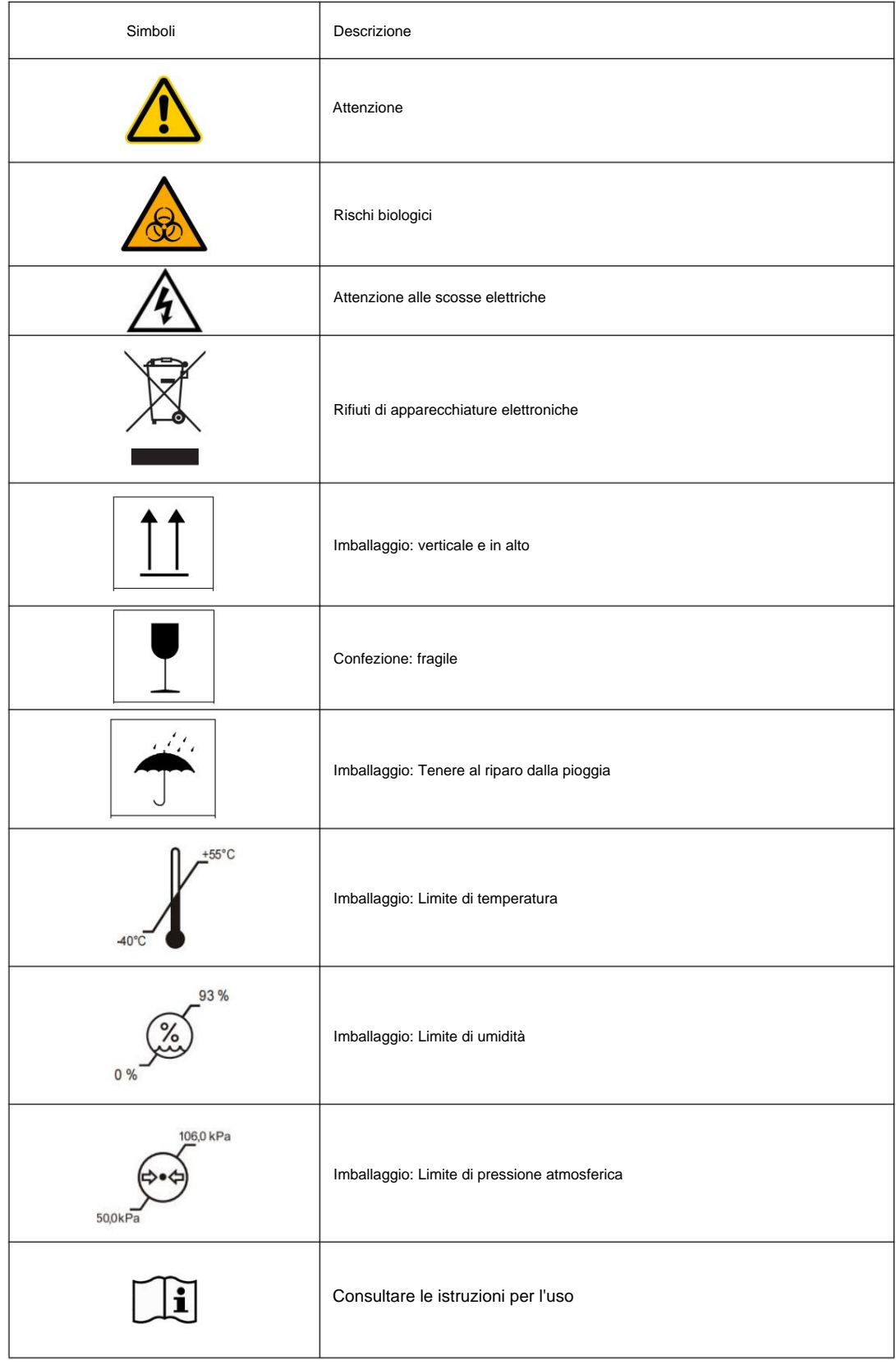

#### **13.Lista di imballaggio**

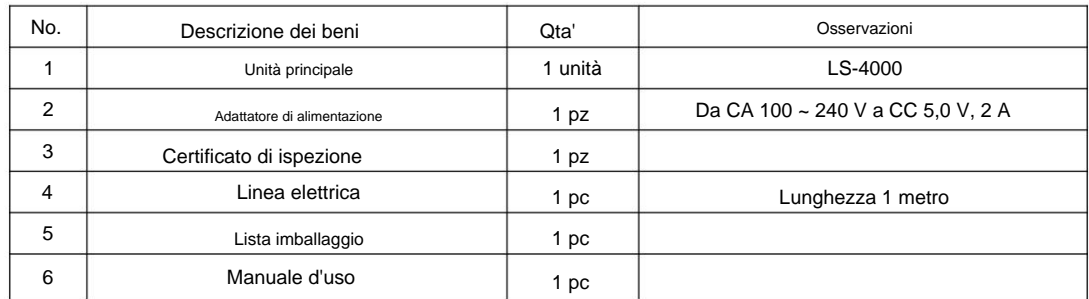

## **14. Compatibilità elettromagnetica**

disturbo a qualsiasi cosa nell'ambiente. La compatibilità elettromagnetica (EMC) è definita come un prodotto, dispositivo o sistema in condizioni normali lavorare nel suo ambiente elettromagnetico e di non costituire un elettromagnetico insostenibile

interferenza elettromagnetica (EMI). Anti-EMI è la capacità di un prodotto, dispositivo o sistema nel normale lavoro in presenza di

gli standard esistenti di compatibilità elettromagnetica e relativi requisiti. Utilizzando un telefoni, walkie-talkie, apparecchiature di comunicazione RF portatili e mobili o dalla radio vicina ambiente di utilizzo dell'analizzatore per identificare possibili fonti di disturbo. I disturbi possono analizzatore in presenza di un campo elettromagnetico può comportare prestazioni ridotte come L'analizzatore di fluorescenza a immunità a secco portatile è progettato e prodotto secondo provengono da altri dispositivi elettrici utilizzati nella stessa stanza o stanze adiacenti, o da cellulare ripetibilità o accuratezza. Se questo fenomeno si verifica frequentemente, si consiglia di controllare il

analizzatore, potrebbe essere necessario spostare l'analizzatore in un'altra posizione o prenderne uno appropriato Misure di soppressione EMI. apparecchiature, apparecchiature di trasmissione televisiva o a microonde. Se EMI interferisce con il

Analizzatore conforme alle norme nazionali IEC60601-1-2:2014 e IEC61326-1.

15. **Carta di garanzia**

## **Warranty Card**

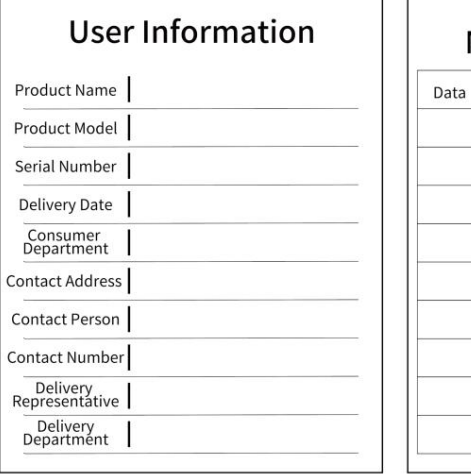

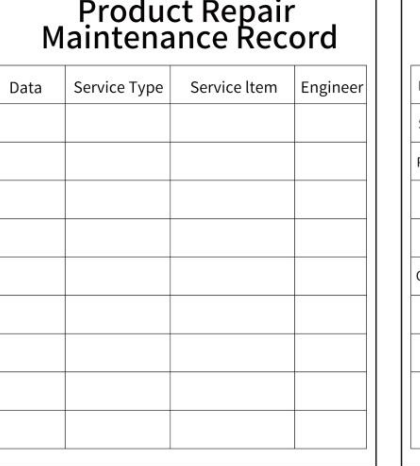

 $\overline{1}$ 

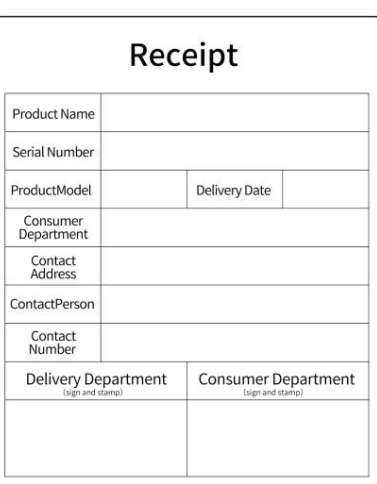

Questa è una ricevuta di ritorno. Per comodità del servizio post-vendita, si prega di inviare

invialo direttamente al azienda. questo al rappresentante di consegna per tornare alla nostra azienda per la registrazione,o

nostro Accettazione utente:

Integrità del prodotto:

ÿCompleto ÿDifettoso

Prestazioni del prodotto:

ÿNormale ÿAnormale

Valutazione dell'utente:

Valutazione della soddisfazione del prodotto:

ÿInsoddisfatto

Valutazione dell'atteggiamento del personale di servizio:

ÿInsoddisfatto ÿSoddisfatto ÿGeneralizzato

ÿGeneralizzato

Commenti degli utenti:

ÿSoddisfatto

(1) Questa carta, che è il certificato di garanzia, deve essere mostrata per il prodotto

perduto. Manutenzione. La data di garanzia sarà soggetta alla data di produzione se la scheda lo è

(2) Il nostro impegno: il reparto di consegna riparerà gratuitamente il prodotto

problemi di qualità si verificano entro 12 mesi dalla data di consegna.

Aggiungere: No2, Qiande Road, Science Park, Jiangning District, 210000 Nanchino, Jiangsu

Provincia,

REPUBBLICA POPOLARE CINESE

Tel:025-58577600

Tel:025-58577600

Fax:025-58758600

E-mail:biz@lansionbio.com Pos:210000